# **SPD MODULE INFO AND HINTS**

## **USB Connect :**

- **Powered Off Phone :**
- 1. Insert battery
- 2. Press and hold "**VolumeUP**" and "**VolumeDown**" buttons on phone and insert cable
- 3. Hold buttons until CM2 detect phone
- 4. Release buttons.

#### **Phone Models and correct selection basics :**

SPD module can handle phones with **3 different methods** :

- Generic Loaders (**SC7715/SC7730/SC7731/SC5735**)
- SLDR packs ( Customized for some models support **SC7715/SC7730/SC7731/SC7735/SC8830/SC5735** )
- PAC files ( Factory Flash File Set support **SC7715/SC7730/SC7731/SC7735/SC8830/SC5735**)

If PAC file selected – SPD module will use it as base for work with phone!

This not make any problems , select PAC/SLDR file for non-target model , because CM2 use only some info from it, which need to init phone HW in boot mode. Rest things it does after by auto detecting phone parameters. In other words – IT COMPLETELY SAFE for phone.

**WARNING!!! DO NOT FLASH IN PHONE FW, WHICH NOT DESIGNED FOR IT!**

**It is only one case, when you should use suitable PAC file.**

SPD Module

#### **Generic Loaders** :

• Select CPU and FlashType ( if need )

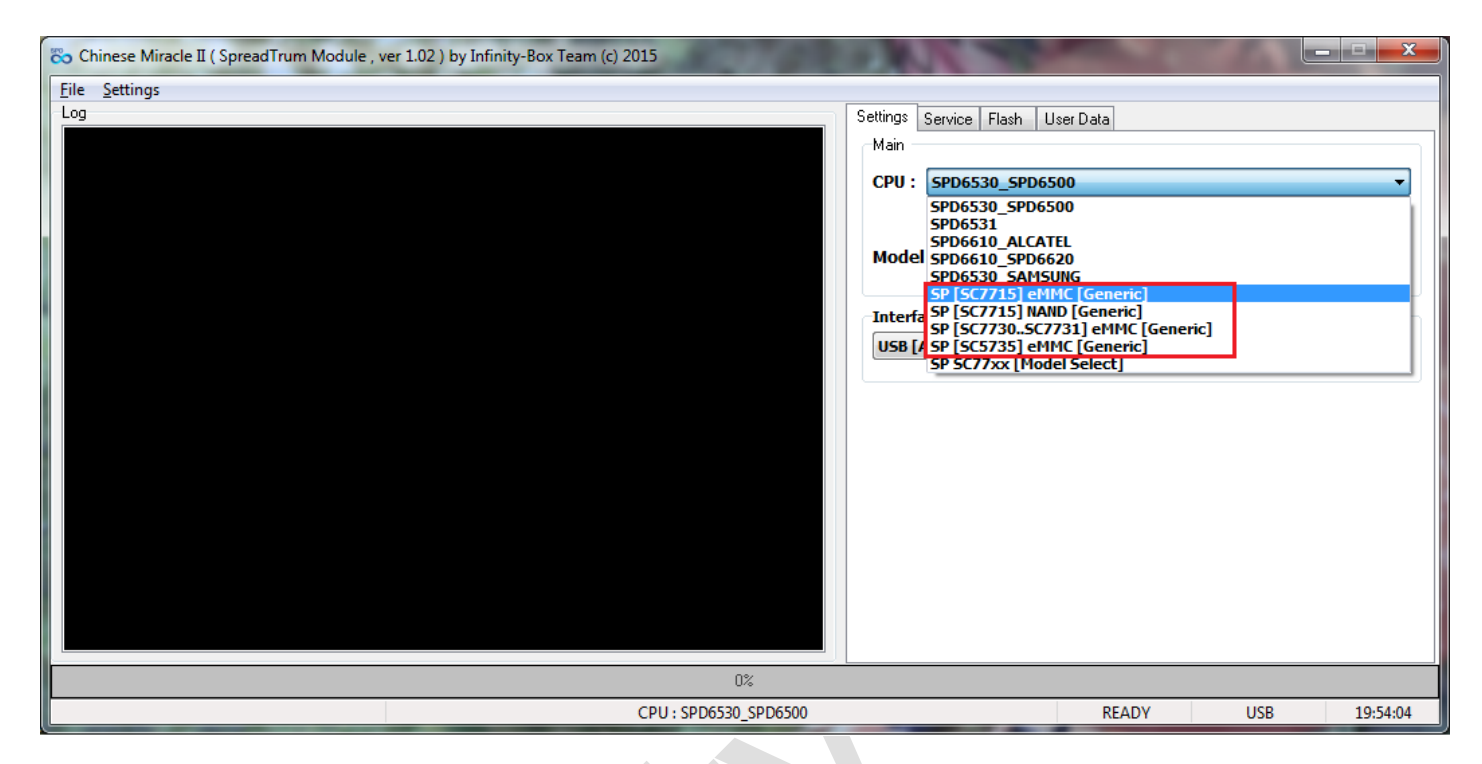

**Info : Generic loaders support limited count of phones!**

#### **SLDR Packs :**

SLDR is small package, which enough to operate with models , for which they are designed. Due extra small size and support some count of models by one loader – they are good variant, which not require hold/seek factory FW.

• Select CPU : SP SC77xx [Model Select]

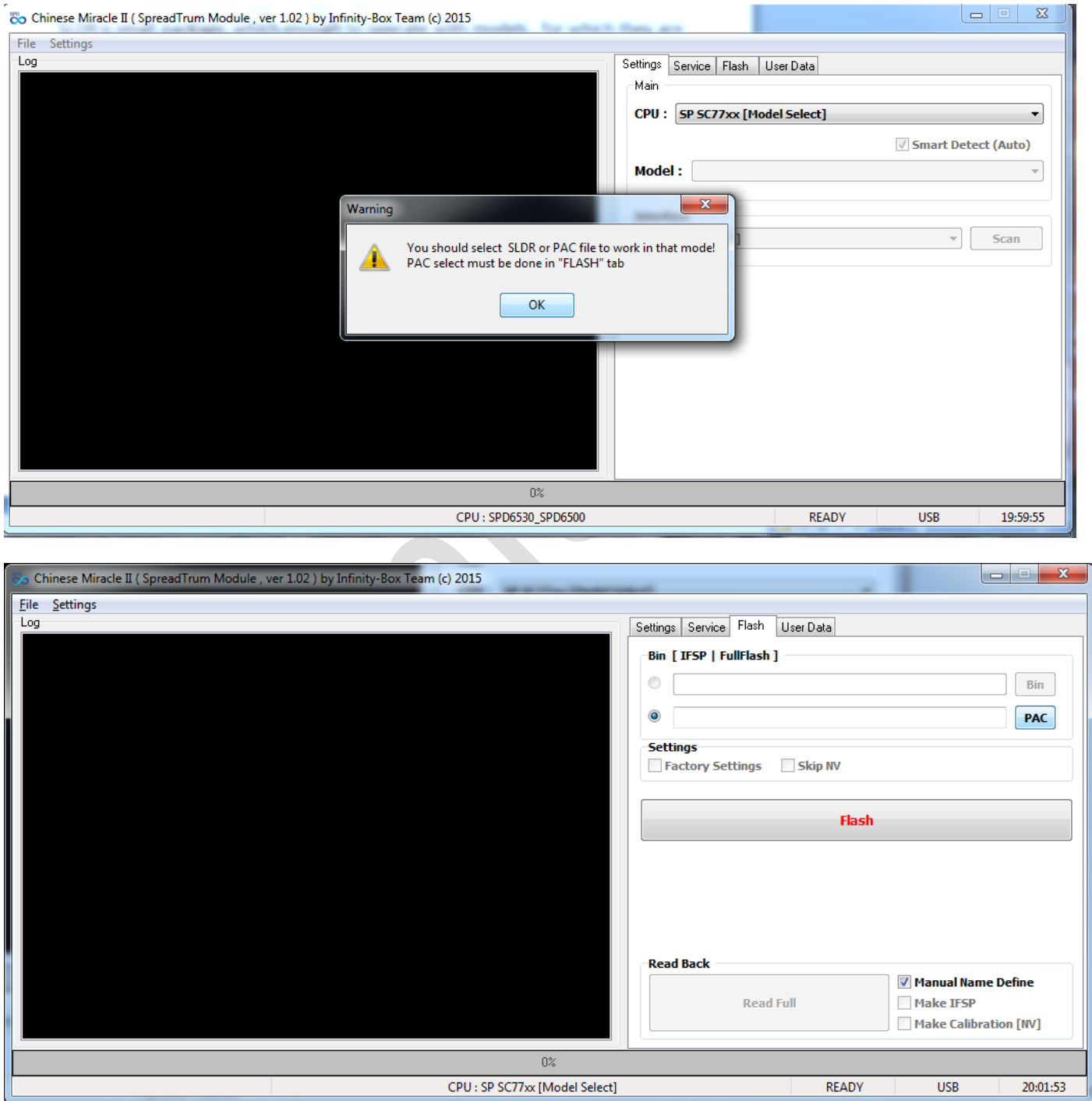

Select "**Flash**" Tab and press "**PAC**" button.

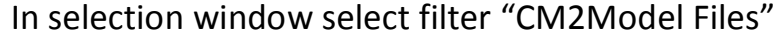

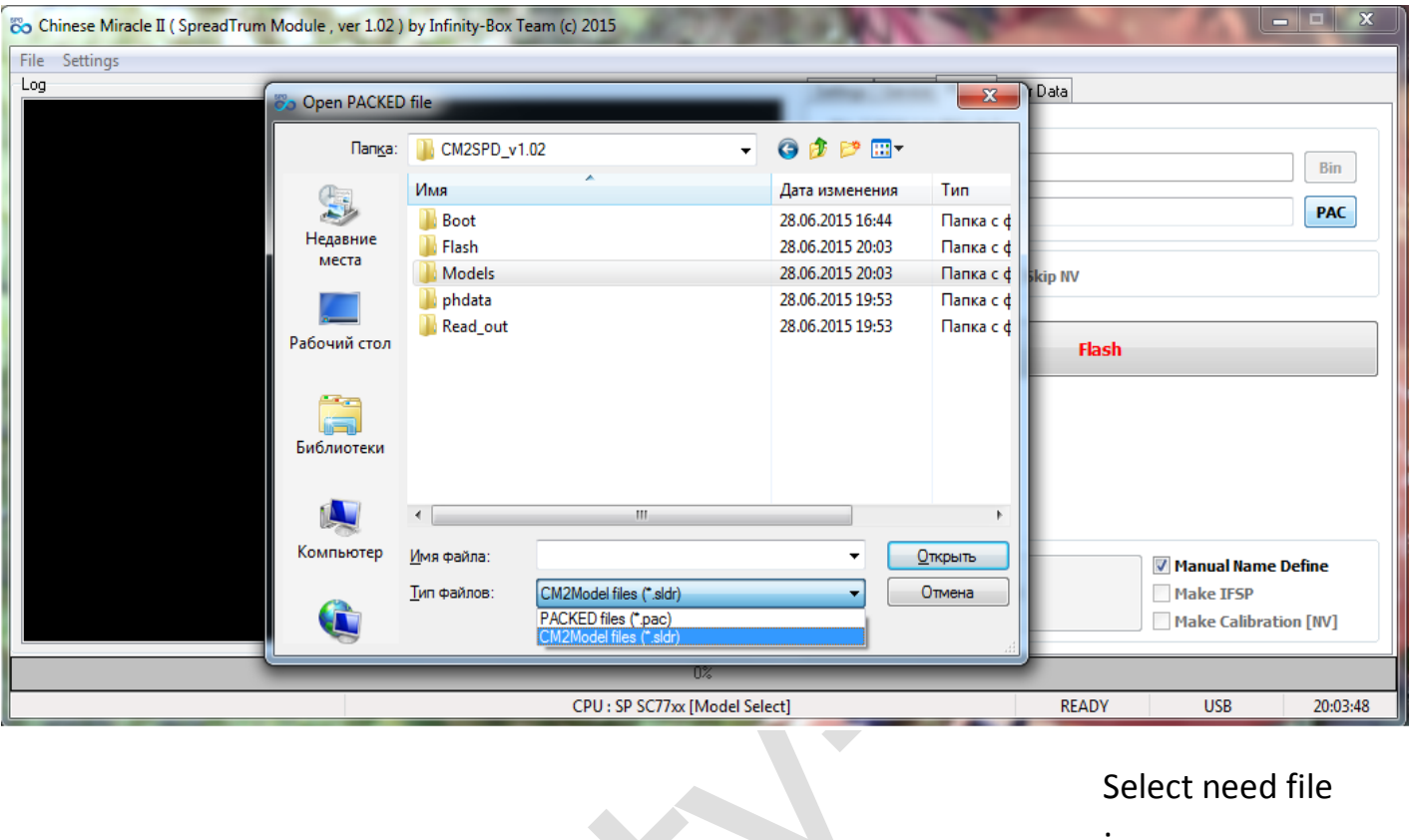

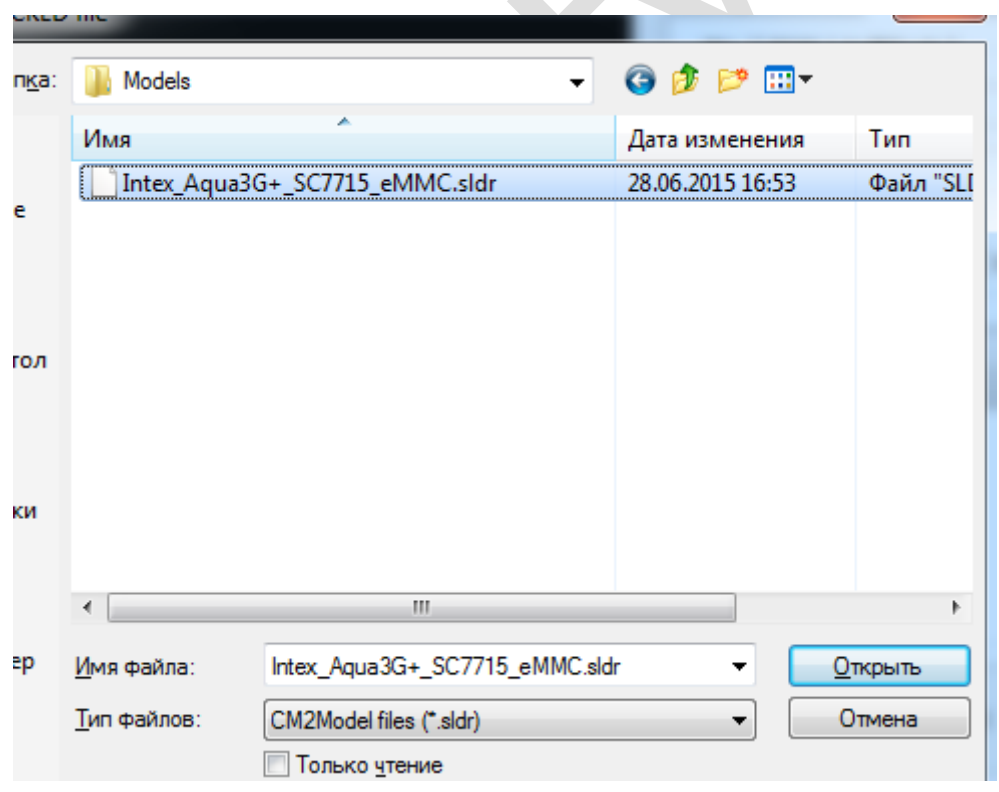

### Select need file

:

On success load CM2 will show file info and supported model list :

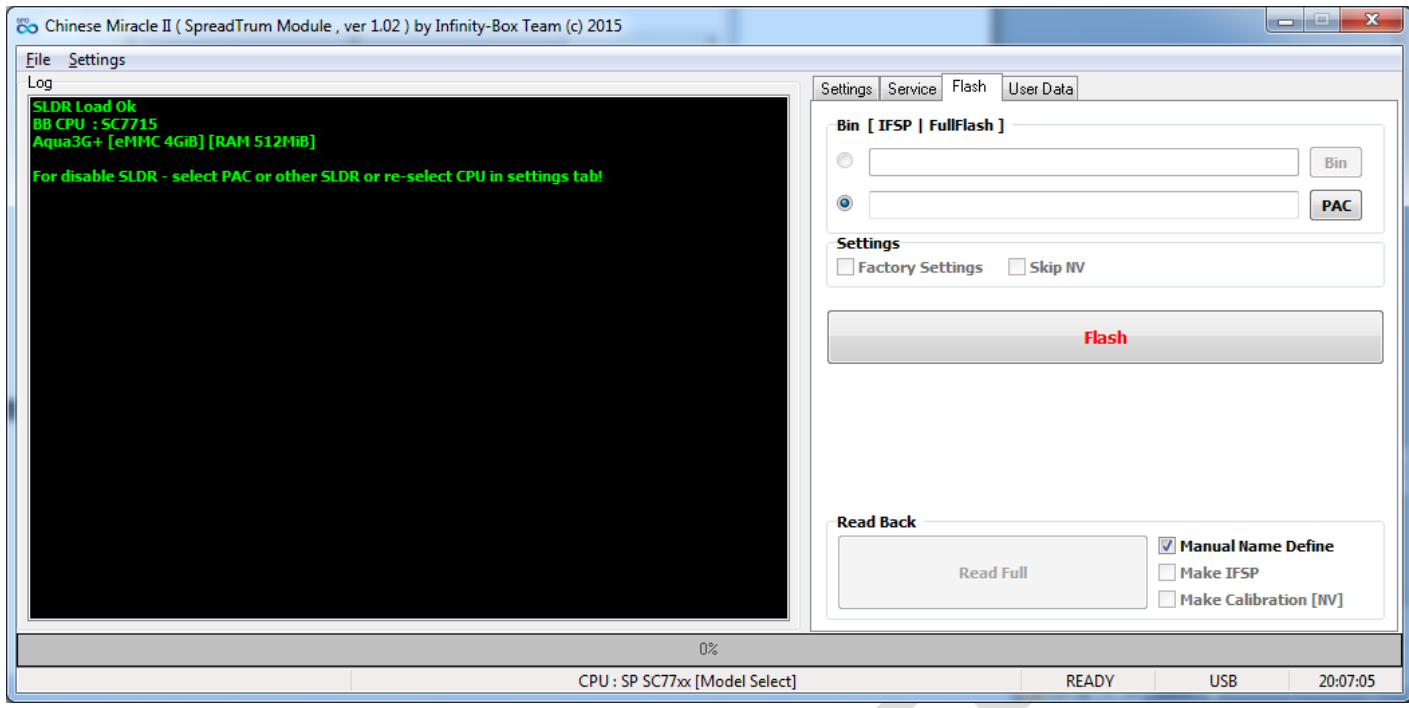

Now you can perform need service operations.

For disable SLDR file – you can just re-select CPU in Settings tab or Press "**PAC**" button in "**Flash**" tab and cancel after on file selection.

#### **PAC files :**

By having PAC file for your model ( even if it have some different revision and e.t.c. ) you can use it as base file for service operations. CM2 uses safe method to work with phone in all operations, except "**Flash**" , when PAC will be flashed in phone. Make sure about you select correct PAC file for your model, before flash phone.

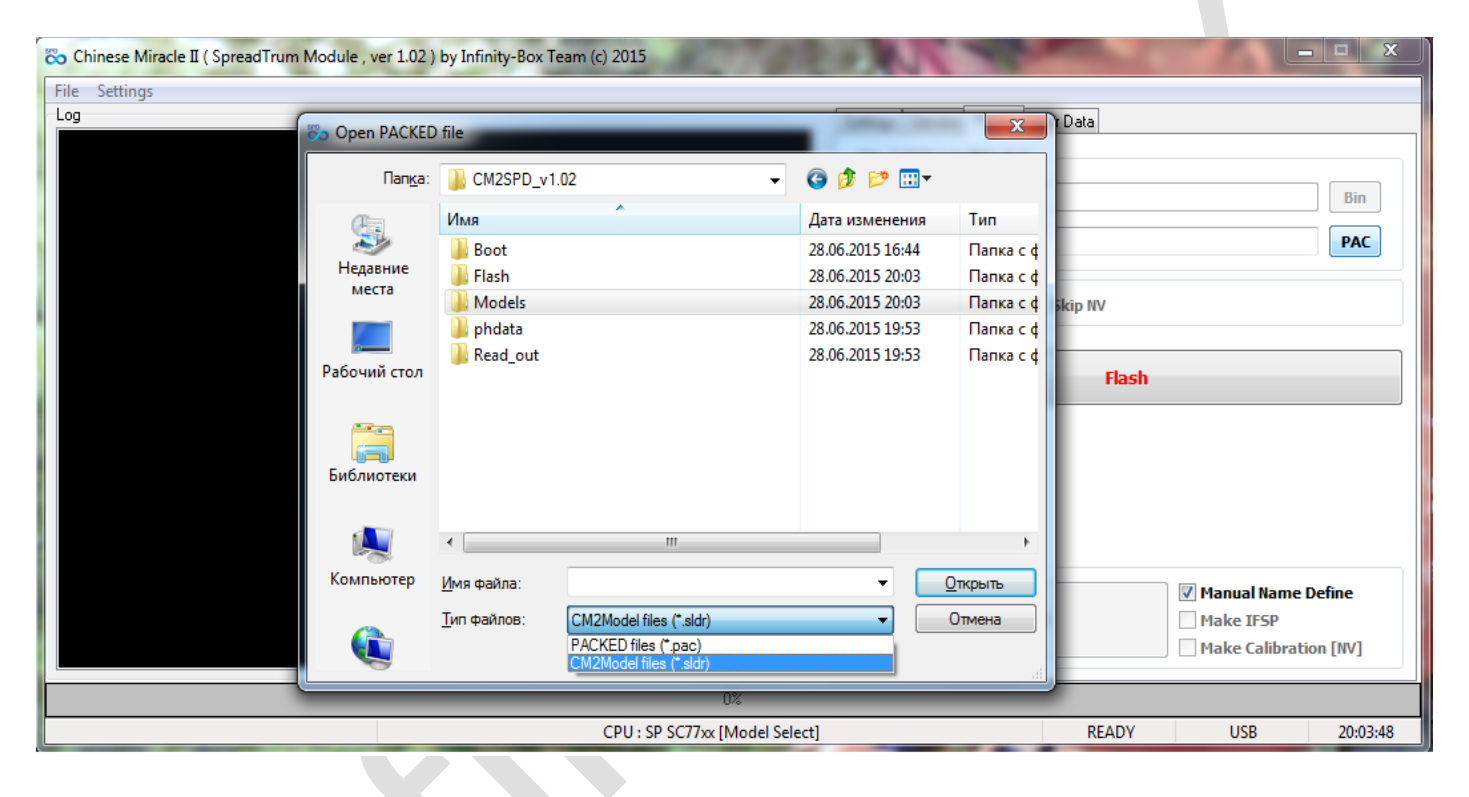

Press "**PAC**" button in "**Flash**" tab, select file filter to "**PACKED Files**"

On success load CM2 will show file info :

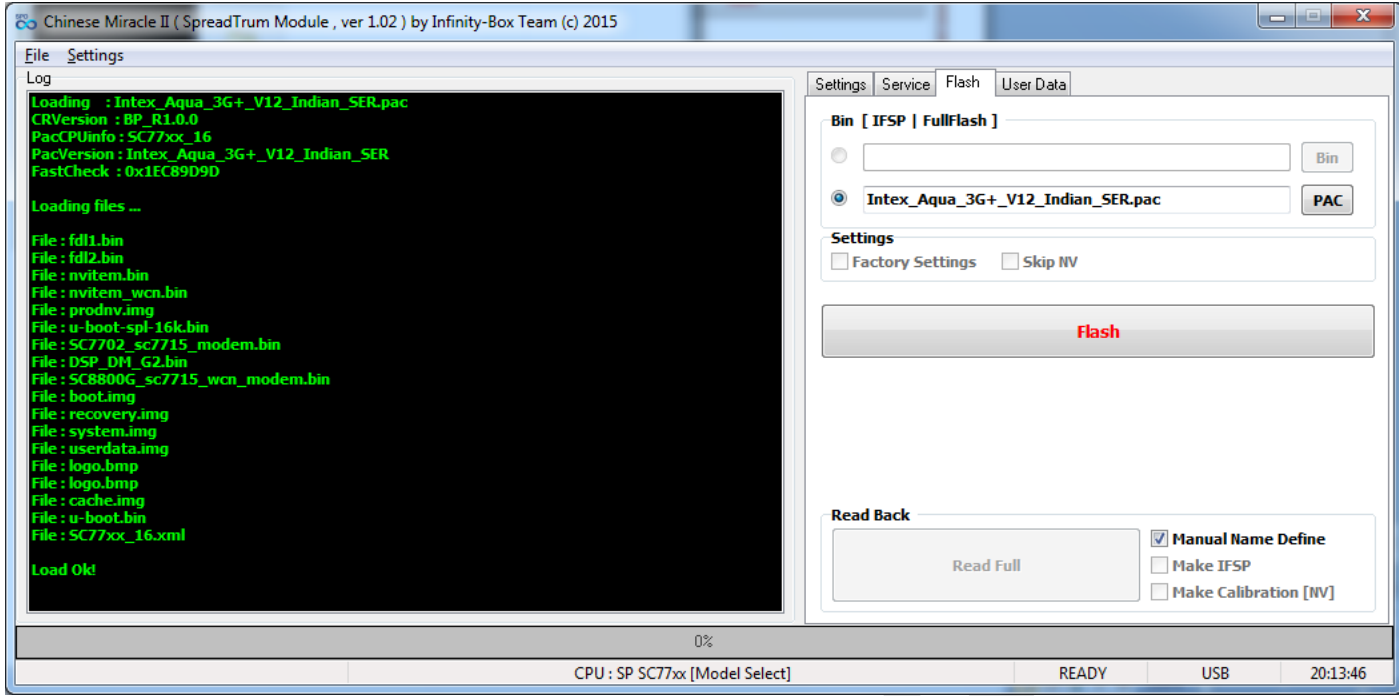

Now you can do need operations.

Before press "**Flash**" button – make sure about you select correct PAC file.

#### **Service Mode Operations :**

For service mode operations with SC7715/SC7730/SC7731/SC8830/SC5735 need just USB cable. No any additional "**service**" or "**boot**" cable and files. Just select any **SC77xx** in "**Settings**" tab and do "**Repair Security**" or "**Read Info**" in service mode. Follow software instructions to connect phone.

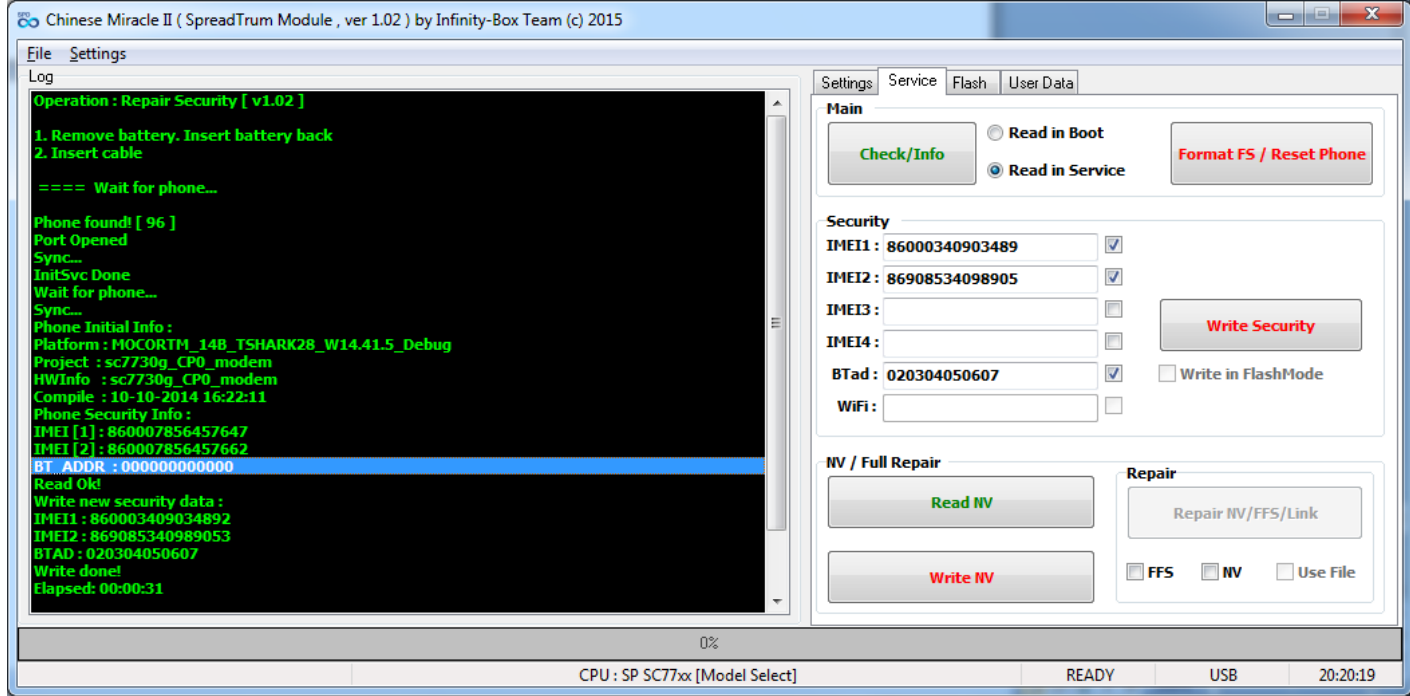

Additional info : BT/WiFi MAC address CAN'T be read in service mode. But possible write them as well, just select need fields and fill data.